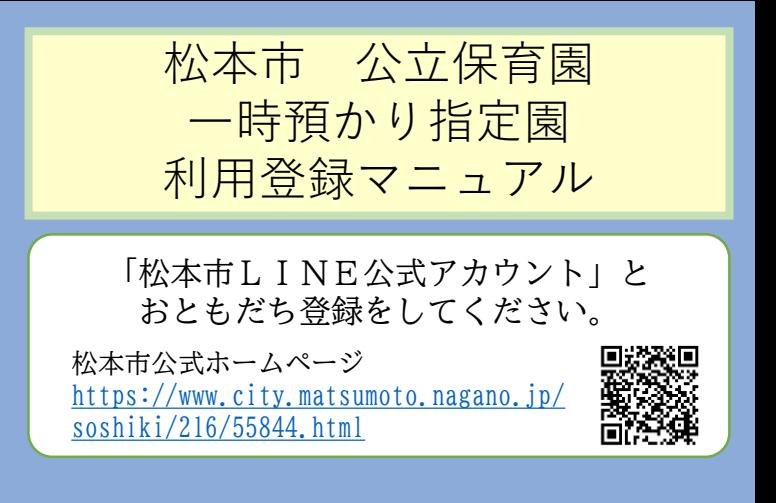

LINEのトークメニューから 「子育て」>「一時預かり」>「利用登録」 と選択します。

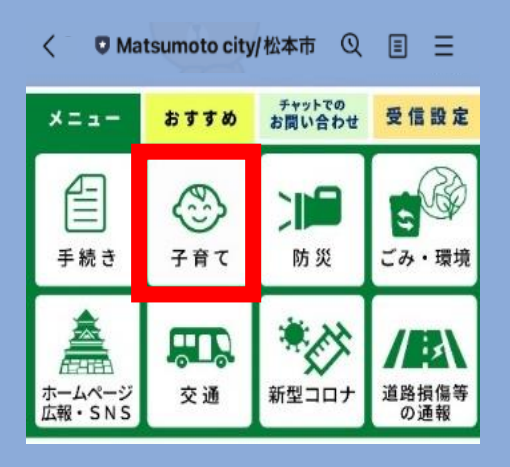

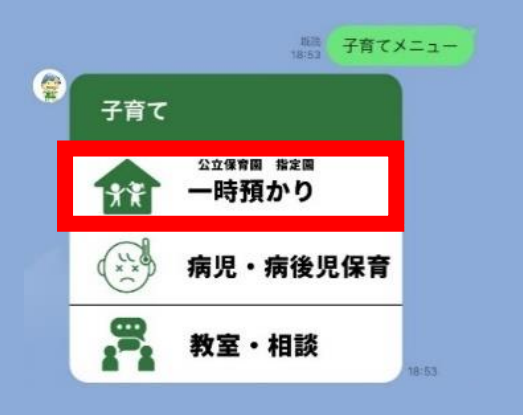

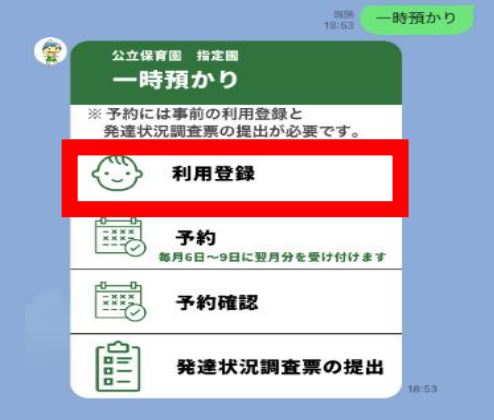

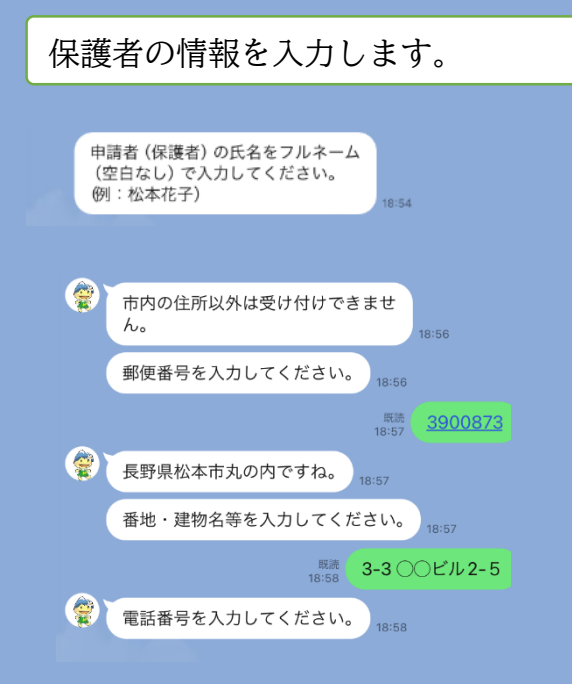

## お子さんの基本情報を入力します

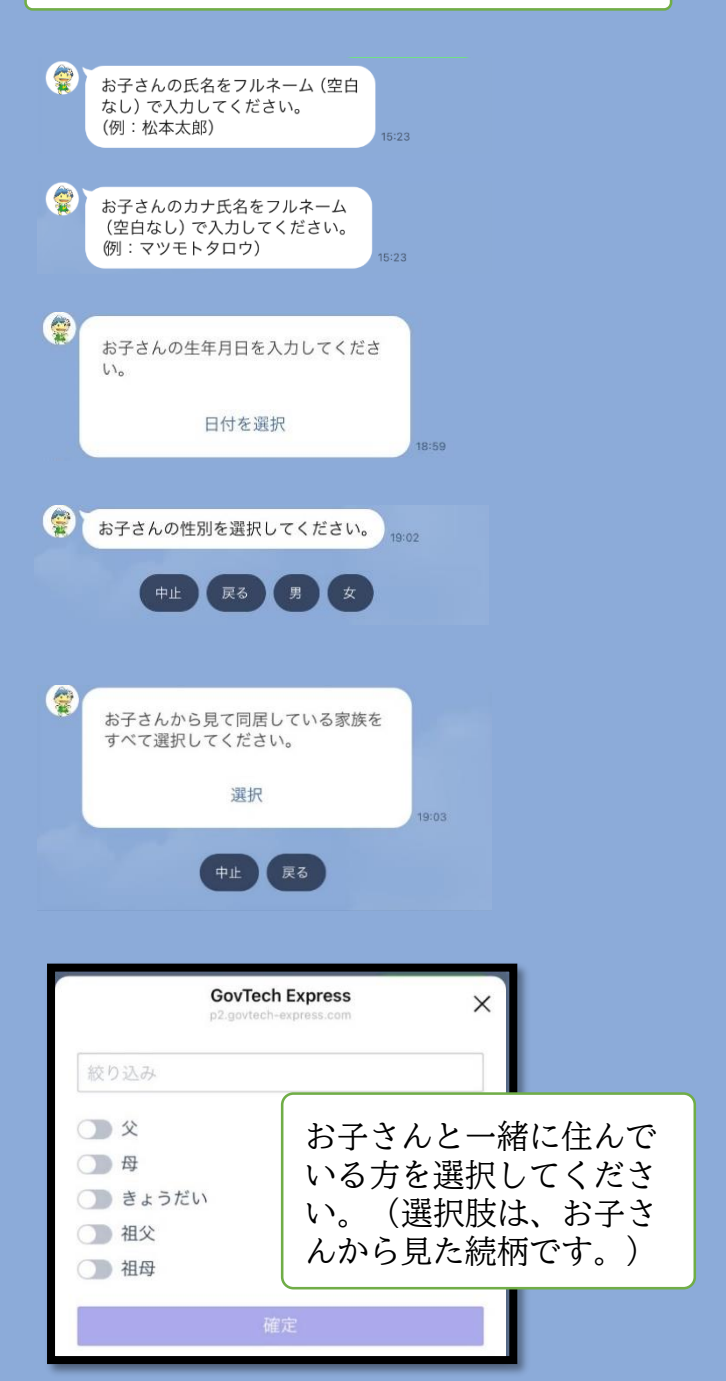

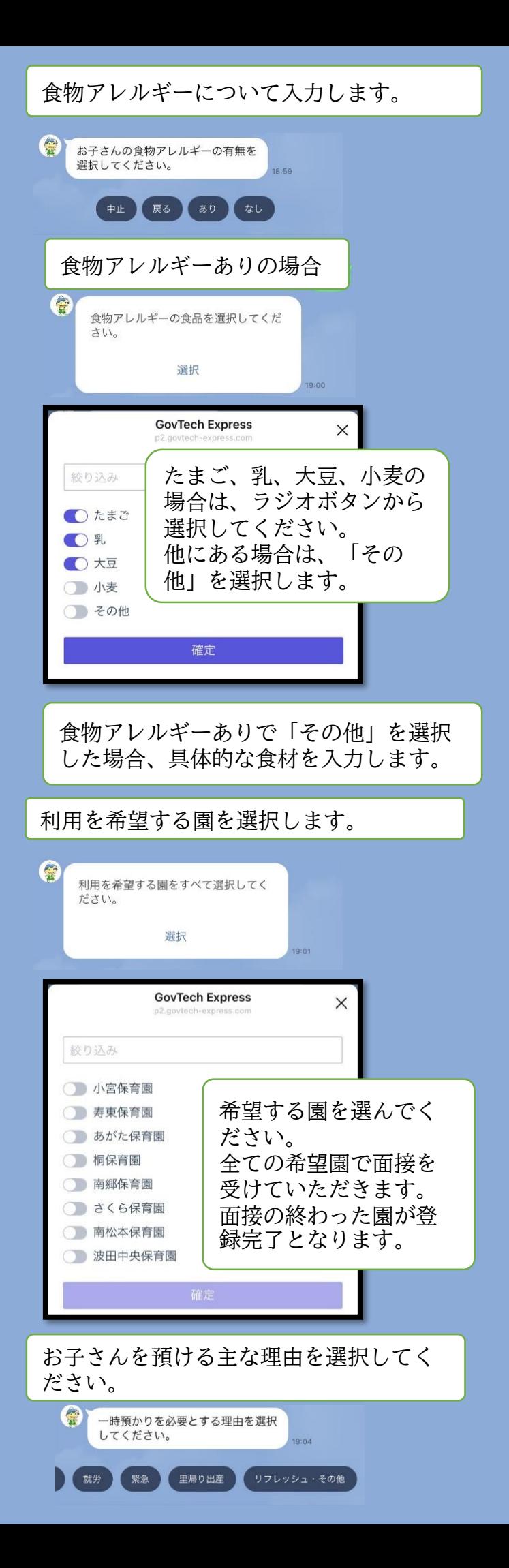

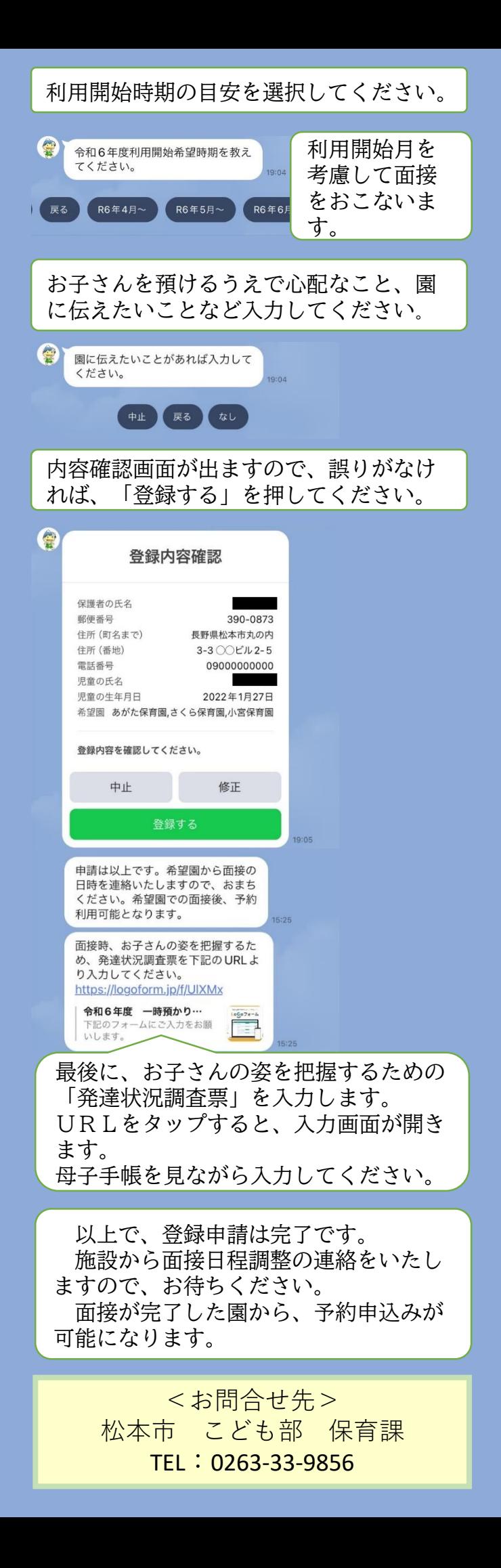